# *Entdecken Sie Adobe*® *Acrobat* ®*3.0*

Sie verwenden gerade Adobe Acrobat Reader, das kostenlose Anzeigeprogramm zu Adobe Acrobat 3.0, um diese Datei im PDF-Format (Portable Document Format) anzuzeigen und durch diese Datei zu navigieren. Wenn Sie jedoch die Möglichkeit haben möchten, Ihre eigenen PDF-Dateien aus einer beliebigen Anwendung heraus zu erstellen, wenn Sie diese Dateien mit Verknüpfungen, Sound-Dateien und Bildern anreichern möchten, sie in Ihrem Intranet, auf Ihrem Web-Site bzw. auf CD-ROM publizieren oder an eine E-Mail anhängen möchten, dann sollten Sie die Acrobat 3.0-Software erwerben! Hiermit nehmen Sie an der Welt der Online-Kommunikation aktiv teil, anstatt einfach nur zuzuschauen.

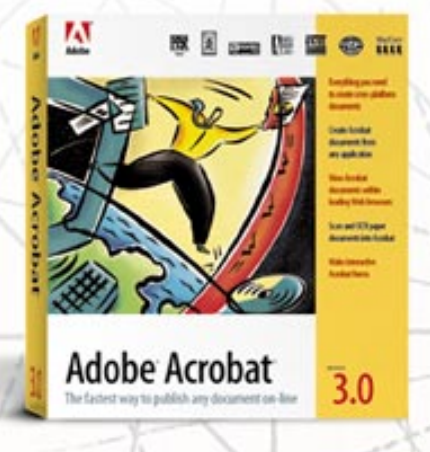

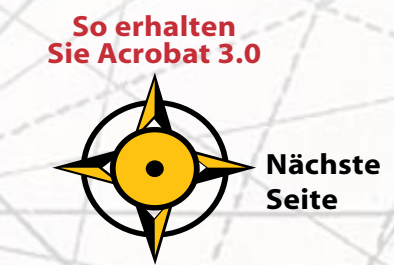

# <span id="page-1-0"></span>*Acrobat 3.0 - die schnellste Möglichkeit, ein Dokument online zu publizieren*

Nehmen Sie als Beispiel die PDF-Datei, die Sie gerade anzeigen. Sie wurde mit der Adobe PageMaker®-Software entworfen und mit Hilfe von Acrobat 3.0 in kürzester Zeit in das PDF-Format konvertiert - einschließlich Fonts, Formatierungen, Farben und Grafiken. Anschließend wurden mit der Acrobat 3.0-Software Hypertext-Verknüpfungen, Formularfelder und dynamische Steuerelemente hinzugefügt, um ein einfacheres Anzeigen zu ermöglichen. Außerdem wurde die Datei mit Acrobat 3.0 optimiert, um so eine kompakte und effiziente Datei zu erstellen, die mit Acrobat Reader auf einer beliebigen Plattform angezeigt werden kann — Macintosh,<sup>®</sup> Windows® oder UNIX®. Sie können mit Acrobat Reader oder Acrobat 3.0 PDF-Dateien auch innerhalb der führenden Web-Browser anzeigen.

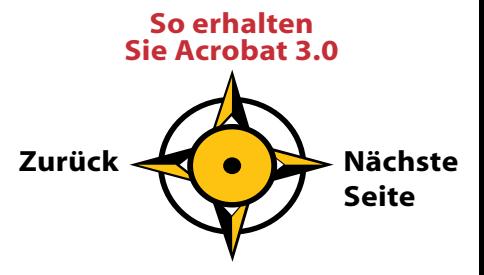

# <span id="page-2-2"></span><span id="page-2-1"></span><span id="page-2-0"></span>*Eine kurze Tour mit Acrobat 3.0*

Begnügen Sie sich nicht mit dem Lesen interessanter Neuigkeiten einer faszinierenden Welt - erleben Sie sie selbst! Mit Acrobat Reader können Sie nun die umfangreichen Funktionen der Acrobat 3.0-Software zum Publizieren von Online-Dokumenten kennenlernen.

> **Erweitern von PDF-Dokumenten [mit dynamischen](#page-7-0)  Steuerlementen**

**[Alles, was Sie brauchen,](#page-3-0)  in einem Produkt**

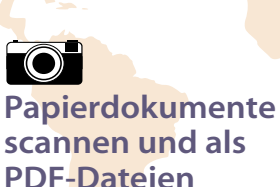

**erfassen Erstellen von PDF-Dateien aus einer [beliebigen Anwendun](#page-4-0)[g heraus](#page-4-1) Zurück**

**[Abfragen von](#page-6-0)  Informationen mit interaktiven PDF-Formularen 101**

> **[Nächste](#page-3-0)  Seite**

**Durchsuchen ein[er Gruppe](#page-8-1) von PDF-Dokumenten [nach benötigten](#page-8-0)  Informationen So erhalten [Sie Acrobat 3.0](#page-9-0)**

# <span id="page-3-0"></span>*Alles in einem Produkt*

*Acrobat Search*

*Acrobat Catalog*

*Acrobat PDF Writer*

*Acrobat Exchange* Mit der Acrobat 3.0-Software sind Sie zum Aufbruch bereit! Sie haben nun alles Nötige zum Erstellen und Publizieren eines beliebigen Dokuments im PDF-Format im Intranet Ihrer Firma, auf Ihrem Web-Site, auf CD-ROM oder als Beilage zu einer E-Mail. Sie erhalten Acrobat Exchange™, Acrobat Distiller®, Acrobat Reader einschließlich Acrobat Search, Acrobat Catalog und das neue Acrobat-Zusatzmodul Capture™.<br> *Acrobat Search*<br> *Acrobat Search*<br>
Eeweg<br>
Cursor<br>
Face Lust Lust 2010 Cursor<br>
Search<br>
Inform

**Landborreader** 

Acrobat<sub>3</sub>

**Bewegen Sie den Cursor über ein Programm, um weitere Informationen anzuzeigen.**

*Acrobat Distiller* **So erhalten [Sie Acrobat 3.0](#page-9-0) [Nächste](#page-4-0)  Seite Zurück [Hom](#page-2-0)[e](#page-2-1)**

#### <span id="page-4-1"></span><span id="page-4-0"></span>*Acrobat-Dokumente in einer beliebigen Anwendung erstellen*

Konvertieren Sie Dateien aus Text-, Verwaltungsoder DTP-Programmen auf einfache Weise in das PDF-Format. Wenn Sie drucken können, können Sie auch PDF-Dateien erstellen. Mit ein paar Mausklicks sind bereit, Informationen mit Ihren Kollegen, Ihren Kunden um die Ecke oder am anderen Ende der Welt auszutauschen. Außerdem können Sie Acrobat Reader zum Anzeigen, Drucken und Navigieren an die Leser Ihrer PDF-Dateien kostenlos weitergeben.

#### *Optimaler Einsatz von PDF-Dateien*

Nachdem Sie PDF-Dateien erstellt haben, können Sie diese Ihren Bedürfnissen individuell anpassen. Verwenden Sie die darin enthaltenen Informationen, indem Sie PDF-Text und -Grafiken kopieren und in andere Anwendungen einfügen, oder kombinieren Sie verschiedene PDF-Seiten zu neuen Dokumenten. Mit dem Zusatzmodul TouchUp können Sie außerdem kleinere Veränderungen an den PDF-Dateien selbst vornehmen.

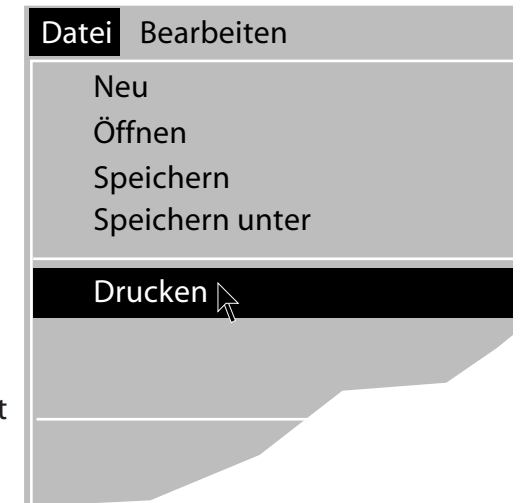

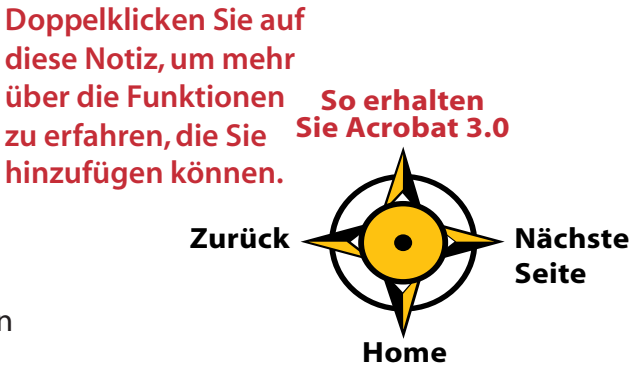

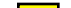

# <span id="page-5-0"></span>Papierdokumente scannen und als PDF-Dateien erfassen

Holen Sie Memos, Geschäftsbriefe, Faxe, Verträge und andere Papierdokumente aus Ihren Aktenschränken und archivieren Sie sie online. Mit einem Desktop-Scanner und Acrobat 3.0 können Sie Papierdokumente auf einfache Weise in kompakte und durchsuchbare PDF-Dateien konvertieren, um sie in Ihrem Intranet, auf Ihrem Web-Site oder via E-Mail zu publizieren.

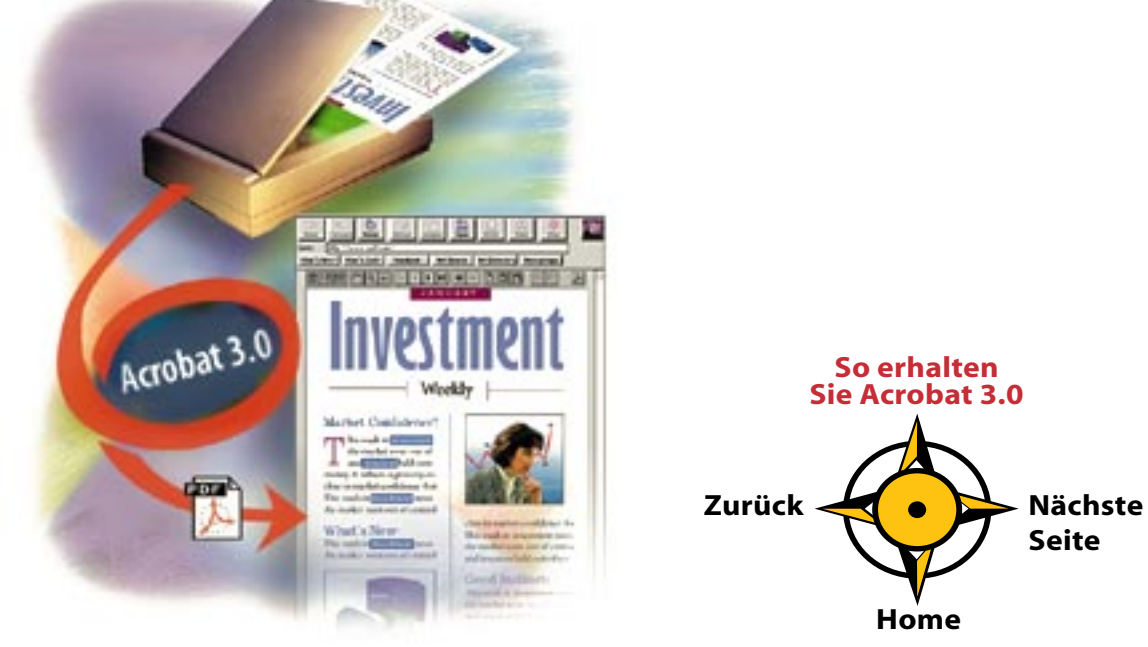

# <span id="page-6-0"></span>**Frstellen und Verteilen interaktiver PDF-Formulare**

Wäre es nicht schön, die Daten Ihrer Mitarbeiter über das Intranet einzuholen oder Ihren Kunden die Möglichkeit zu geben, über Ihren Web-Site mit Hilfe von attraktiv gestalteten Formularen, die die Professionalität Ihrer Firma widerspiegeln, Produkte zu bestellen und Informationen abzufragen? Mit der Acrobat 3.0-Software ist dies kein Problem! Fügen Sie Ihren PDF-Formularen Texteingabefelder, einblendbare Listenfelder, Kontrollkästchen und Optionsfelder hinzu, damit jeder mit Hilfe von Acrobat

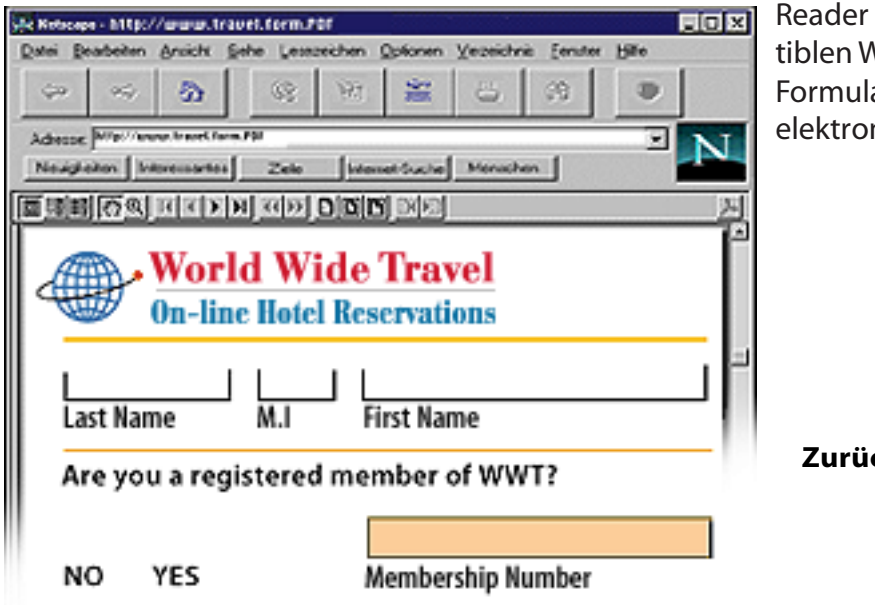

Reader und einem kompatiblen Web-Browser diese Formulare ausfüllen und elektronisch absenden kann.

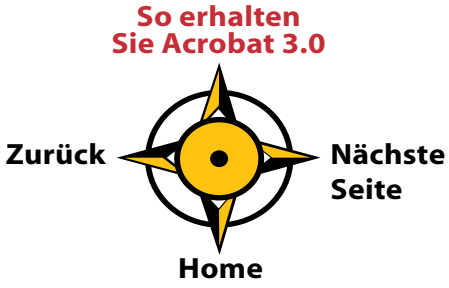

# <span id="page-7-0"></span>*Hinzufügen dynamischer, Multimedia-Steuerlemente*

Ermöglichen Sie Ihren Lesern das aktive Anzeigen Ihrer PDF-Dateien! Verwenden Sie Acrobat 3.0, um dynamische Schaltflächen oder ganze Flächen in Bildern und Grafiken in PDF-Dateien so zu konfigurieren, daß Verknüpfungen, Menübefehle, Sound- oder Movie-Dateien aktiviert werden, wenn der Benutzer darauf klickt. Diese dynamischen Steuerelemente sind ideal zum Publizieren von Dokumenten im Internet oder auf CD-ROM. Ihre PDF-Dateien erwachen zu neuem Leben!

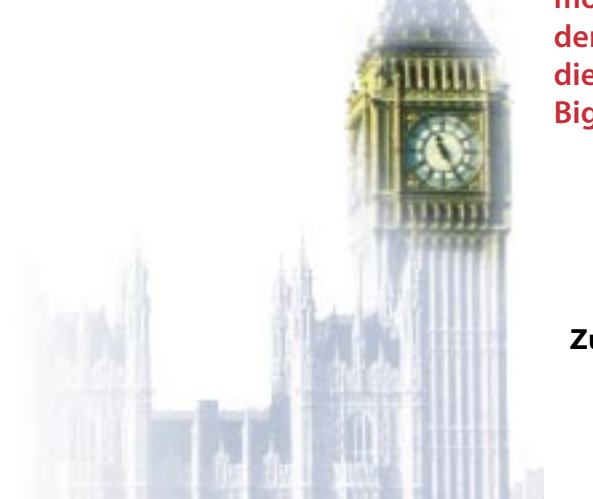

**Wenn Sie ein Beispiel eines dynamischen Steuerlements sehen möchten, bewegen Sie den Cursor einfach über die Uhr, um die Glocke des Big Ben zu hören.**

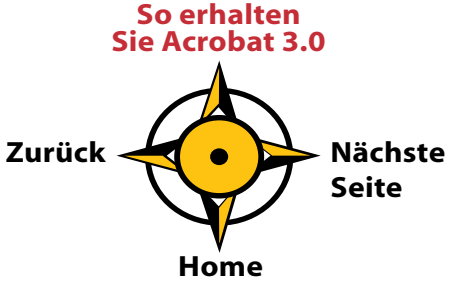

# <span id="page-8-1"></span><span id="page-8-0"></span>*Problemloses Auffinden benötigter Informationen*

Verwenden Sie Acrobat Catalog, um Volltextindexe für Gruppen von PDF-Dateien auf Ihrem Computer zu erstellen. Publizieren Sie diese dann auf CD-ROM oder auf einem Netzwerk für den Zugriff durch Macintosh-, Windows- oder UNIX-Benutzer. Mit dem Acrobat-Werkzeug Search können Sie schnell und exakt genau die Informationen finden, die Sie benötigen. Acrobat 3.0 ermöglicht Ihnen außerdem, Acrobat Reader zusammen mit Acrobat Search kostenlos weiterzugeben!

#### *Individuelles Anpassen von Acrobat 3.0*

Aufgrund der offenen Konzipierung paßt sich die Acrobat-Software Ihren Bedürfnissen an. Acrobat unterstützt OLE, DDE, AppleScript™ und Apple® Events und kann so leicht in Ihre Anwendungsumgebung integriert werden. Die umfangreiche Programmierschnittstelle für Anwendungen (Application Programming Interface - API) ermöglicht das Erstellen von Zusatzmodulen, das Anpassen der Benutzeroberfläche, das Hinzufügen neuer Funktionen und die Integration von Acrobat mit anderen Produkten.

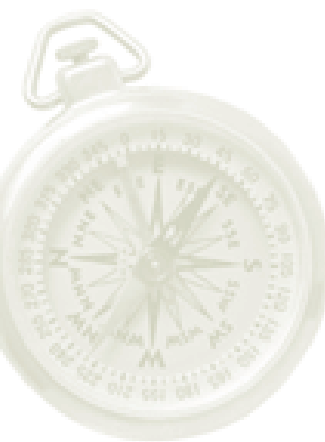

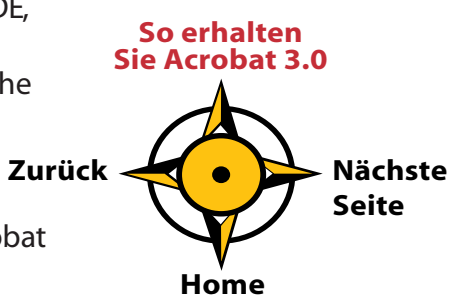

# <span id="page-9-1"></span><span id="page-9-0"></span>*Machen Sie Ihre eigenen Erfahrungen mit Acrobat 3.0!*

Wenn Sie lediglich schauen möchten, können Sie Acrobat Reader verwenden. Wenn Sie jedoch die Möglichkeiten zum Kommunizieren und Publizieren beim Erstellen eigener PDF-Dateien selbst entdecken möchten, diese mit Hypertext-Verknüpfungen, Formularen sowie dynamischen Steuerelementen erweitern und sie online publizieren möchten, ist Acrobat 3.0 Ihr Paß zu einer faszinierenden Welt!

# *So erhalten Sie Acrobat 3.0:*

Wenn Sie Acrobat 3.0 für Macintosh- oder Windows-Systeme erwerben möchten, besuchen Sie einen autorisierten Adobe-Händler in Ihrer Nähe. Befinden Sie sich in einem der unten aufgeführten Länder, können Sie Acrobat 3.0 und Aktualisierungen auch direkt von Adobe erwerben. Geben Sie Ihre Bestellung per Telefon oder Fax unter der neben Ihrem Land aufgeführten Nummer auf.

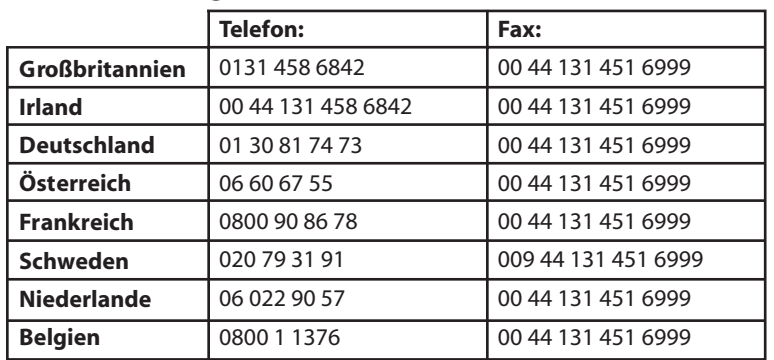

**Um weitere Informationen zu erhalten, können Sie uns auch im World Wide Web besuchen: <http://www.adobe.com/acrobat>**

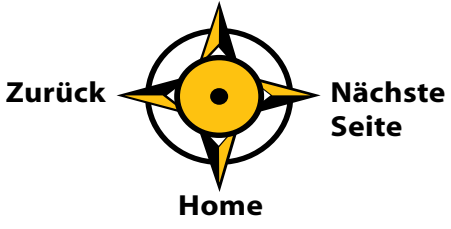

<span id="page-10-0"></span>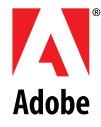

Adobe, das Adobe-Logo, Acrobat, das Acrobat-Logo, Acrobat Capture, Acrobat Exchange, Distiller und PageMaker sind Warenzeichen der Adobe Systems Incorporated. Apple und Macintosh sind eingetragene Warenzeichen und AppleScript ist ein Warenzeichen der Apple Computer, Inc. Windows ist ein eingetragenes Warenzeichen der Microsoft Corporation in den USA und anderen Ländern. UNIX ist ein eingetragenes Warenzeichen in den USA und anderen Ländern und wird ausschließlich durch die X/Open Company, Ltd. lizenziert. © 1996 Adobe Systems Incorporated. Alle Rechte vorbehalten.

> **So erhalten [Sie Acrobat 3.](#page-9-0)0**

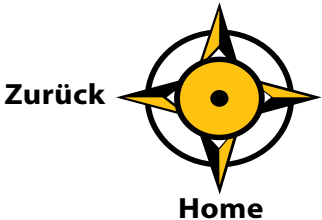